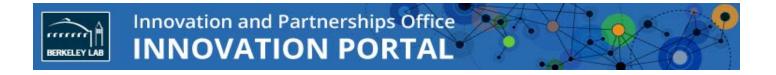

## NDA/MTA Online Submission FAQ

May 2016

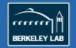

## NDA/MTA Online Submission FAQ

| Can anyone request NDAs and MTAs online?                                                                                     | Yes. All Berkeley Lab employees have access to the Innovation<br>Portal and have the required permission level to request NDAs and<br>MTAs online. For example, an assistant to a Principal Investigator<br>(PI) can make the online submission on the PI's behalf. |
|----------------------------------------------------------------------------------------------------|----------------------------------------------------------------------------------------------------|
| Do I need to fill out the requester<br>field if I am the Principal<br>Investigator (PI)?                                     | Yes. Enter your information in both the Requester and Principal<br>Investigator fields.                                                                                                    |
| If there are multiple PIs for a submission, do I need to include all of them in the request?                                 | Yes. Enter information for all PIs in the Principal Investigator fields so both the request and executed agreement will show on each PI's Innovation Portal homepage. To add additional rows, press the fafter one fields row is completed.                         |
| Why was the information I entered not saved?                                                                                 | Press the NEXT button at the bottom of the page to save all information entered.                                                                                                    |
| What is the difference between<br>"material" and "data" in the case<br>of NDAs and MTAs?                                     | <i>Material</i> refers to tangible, physical research products, substances, or components. <i>Data</i> refers to information that would likely be covered by a patent application.                                                                                  |
| Who do I contact if I need help or<br>have questions with the online<br>submission feature or with the<br>Innovation Portal? | Contact iportal@lbl.gov.                                                                                                    |
| How to I access the NDA/MTA online submission feature?                                                                       | It is accessible on the Innovation Portal at <a href="http://ipo.lbl.gov/innovation-portal/">http://ipo.lbl.gov/innovation-portal/</a> .                                                                                                    |
| How do I indicate in the online<br>NDA submission that it is an<br>amendment to an existing<br>agreement?                    | We have added to the online NDA survey questions:<br>"Is this an amendment to an NDA number?"<br>Selecting the "Yes" radio button will show the additional question:<br>"You answered yes to the previous question. Please enter the NDA<br>agreement number."      |
|                                                                                                    | Enter the agreement number in the text box.                                                                                                    |

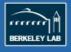

| How do I indicate in the online<br>MTA submission that it is an<br>amendment to an existing | We have added to the online MTA survey questions:<br>"Is this an amendment to an MTA number?"                                                                 |
|---------------------------------------------------------------------------------------------|----------------------------------------------------------------------------------------------------|
| agreement?                                                                                  | Selecting the "Yes" radio button will show the additional question:<br>"You answered yes to the previous question. Please enter the MTA<br>agreement number." |
|                                                                                             | Enter the agreement number in the text box.                                                                                                    |